# **Vontobel**

1/1 Wealth Management / Vontobel Wealth / Oktober 2017

## **Vontobel Wealth**

Anmeldung mit SecureLogin App (Android/iOS)

Zum Einloggen benötigen Sie ein Smartphone oder Tablet mit der Vontobel SecureLogin App

sowie Ihren PC mit einem Webbrowser.

#### **Schritt 1**

Melden Sie sich im Browser unter vontobel.com/login mit Ihrem Benutzernamen und Ihrem Passwort an.

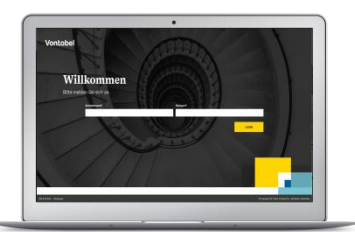

#### **Schritt 3**

Sie haben sich erfolgreich bei Vontobel Wealth angemeldet.

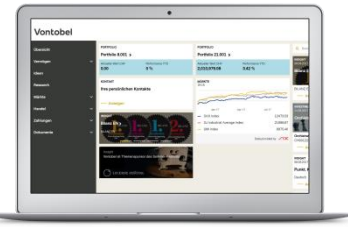

### **Hotline**

Montag bis Freitag, 08.00 Uhr bis 18.00 Uhr (CET)

Schweiz (kostenlos) T 0800 700 780<br>Ausland (kostenlos) T +800 7000 7800 Ausland (kostenlos) T +800 7000 7800<br>Ausland (gebührenpflichtig) T +41 58 283 66 00 Ausland (gebührenpflichtig)<br>E-Mail:

hotline@vontobel.com

#### **Schritt 2**

Sie erhalten eine Login-Anfrage auf Ihr Smartphone oder Tablet. Bestätigen Sie Ihre Anmeldung mit «OK».

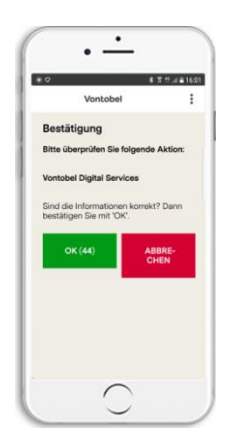

#### **Rechtliche Hinweise**

Die Funktionsinhalte können je nach Domizilland des Kunden variieren. Wir machen Sie darauf aufmerksam, dass durch das Herunterladen, die Installation und/oder die Verwendung dieser App Dritte unabhängig von deren Standort (z.B. Apple Inc., Netzbetreiber, Google Inc., Gerätehersteller etc.) Rückschlüsse auf das Bestehen einer aktuellen, vergangenen oder potenziell zukünftigen Geschäftsbeziehung zwischen dem Benutzer und der Bank Vontobel AG ziehen können. Bitte beachten Sie auch die für die App geltenden Nutzungsbedingungen und die Privacy Policy der Bank Vontobel AG. Apple und ihre Produkte sind in verschiedenen Ländern eingetragene Marken von Apple Inc. App Store ist eine Dienstleistungsmarke von Apple Inc. Android und Google Play sind eingetragene Marken von Google Inc.

Vontobel Gotthardstrasse 43 8022 Zürich

vontobel.com